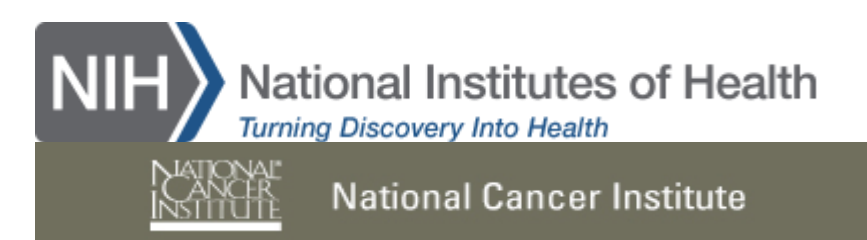

## **The Surveillance Research Program (SRP) of The National Cancer Institute's Division of Cancer Control and Population Sciences (DCCPS) presents:**

# **WEBINAR: NIH-Funded Projects on Spatial Uncertainty**

**Tuesday, October 7, 2014, 2-3:30 PM EST <https://webmeeting.nih.gov/spatial/>**

**Speakers:**

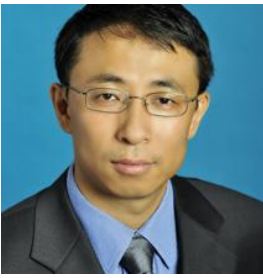

**Guan, Yongtao, PhD** *Professor & Chair of Management Science* University of Miami

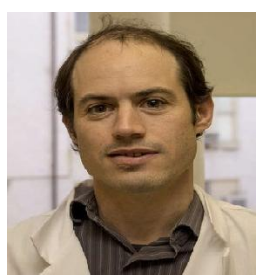

**Michael Levy, PhD** *Assistant Professor, Epidemiology* University of Pennsylvania

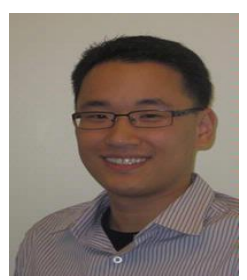

**Howard Chang, PhD** *Assistant Professor, Biostatistics/Bioinformatics* Emory University

# **Wednesday, October 22, 2014, 2-3:30 PM EST <https://webmeeting.nih.gov/spatial/>**

**Speakers:**

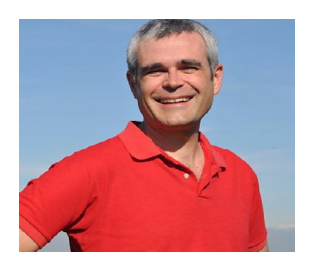

**Scott Bartell, PhD** *Assistant Professor, Public Health, Statistics &Epidemiology* University of California, Irvine

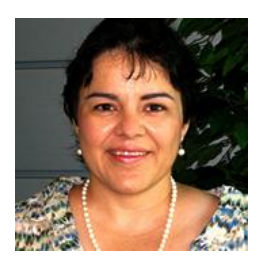

**Graciela Gonzalez, PhD** *Assistant Professor Dept. of Biomedical Informatics* University of Arizona

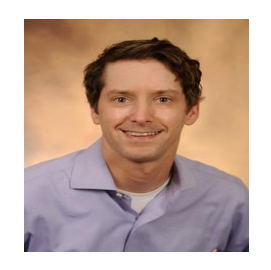

**Mathhew Scotch, PhD, MPH** *Assistant Professor, Dept. of Biomedical Informatics*  University of Arizona

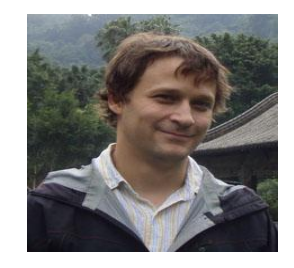

**Justin Lessler, PhD** *Assistant Professor, Epidemiology* Johns Hopkins University

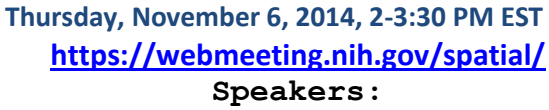

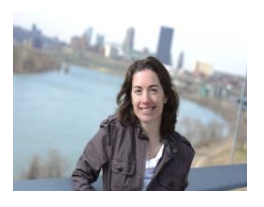

**Jane E. Clougherty, MSc ScD** *Assistant Professor and Director of Exposure Science* University of Pittsburgh Graduate School of Public Health

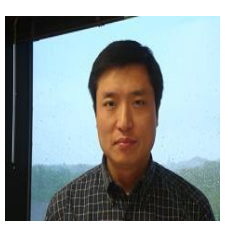

**Min Lian, MD, PhD** *Assistant Professor of Epidemiology and Medicine* Washington University School of Medicine

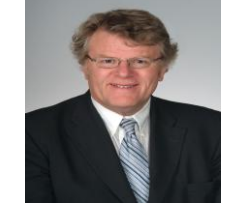

**Andrew B. Lawson, PhD** *Professor of Biostatistics, College of Medicine* Medical University of South Carolina

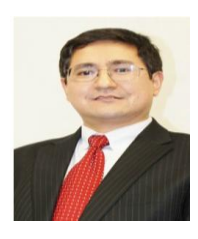

**Imam Xierali, PhD** *Manager for Public Health & Diversity Initiatives* Association of American Medical Colleges (AAMC)

#### **Purpose:**

Funding for NIH's **Spatial Uncertainty: Data, Modeling, and Communication** grants support innovative research that identifies sources of spatial uncertainty (i.e., inaccuracy or instability of spatial or geographic information) in public health data, incorporates the inaccuracy or instability into statistical methods, and develops novel tools to visualize the nature and consequences of spatial uncertainty.

NIH received a total of 66 grant applications in response to the Funding Opportunity Announcement (FOA) for this initiative released in June of 2011. Of these, the highest quality proposals with significant contributions and cutting-edge methods were funded. In spite of this, there are still research areas not represented in the funded grants and NIH has approved the reissuance of the FOA (for R01, R21, and R03) for three more years beginning in September 2014 to September, 2017.

The purpose of the webinar is to bring together experts to provide an update on the progress of the currently funded grants and to identify gaps and opportunities in Spatial Uncertainty in all areas related to human health, identify important road blocks to future progress in this field, and encourage more colleagues (especially junior investigators) to work in this area.

We hope you can join us. Below please find access information for this webinar.

\_\_\_\_\_\_\_\_\_\_\_\_\_\_\_\_\_\_\_\_\_\_\_\_\_\_\_\_\_\_\_\_\_\_\_\_\_\_\_\_\_\_\_\_\_\_\_\_\_\_\_\_\_\_\_\_\_\_\_\_\_\_\_\_\_\_\_\_\_\_

### **Remote access information:**

#### **Step 1: Test your system and browser**

Before the meeting, make sure your system has the proper speed and software installed. Go to: **<https://webmeeting.nih.gov/spatial/>**

If you have never attended an Adobe Connect meeting before, test your connection: **[https://webmeeting.nih.gov/common/help/en/support/meeting\\_test.htm](https://webmeeting.nih.gov/common/help/en/support/meeting_test.htm)**

Get a quick overview: **<http://www.adobe.com/products/adobeconnect.html>**

*Adobe, the Adobe logo, Acrobat and Adobe Connect are either registered trademarks or trademarks of Adobe Systems Incorporated in the United States and/or other countries.*

# **•** Step 2: View the presentation

On the day of the meeting, go to the webmeeting site below and login as a Guest or NIH User at 1:45pm

Webmeeting site: **<https://webmeeting.nih.gov/spatial/>** Enter as a Guest (Meeting Participants / External NIH Users / External Presenters will login here). When the login screen appears, select the option to Enter as a Guest, enter your full name and click on the Enter Room button.

#### **Step 3: Audio**

Teleconference Number: **1-866-398-2885** Participant Code: **6381864930**